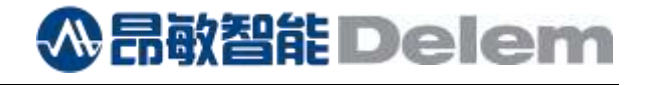

<span id="page-0-0"></span>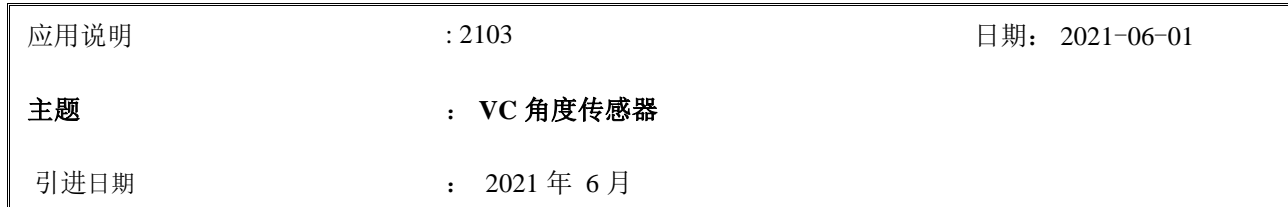

# 目录

<span id="page-0-2"></span><span id="page-0-1"></span>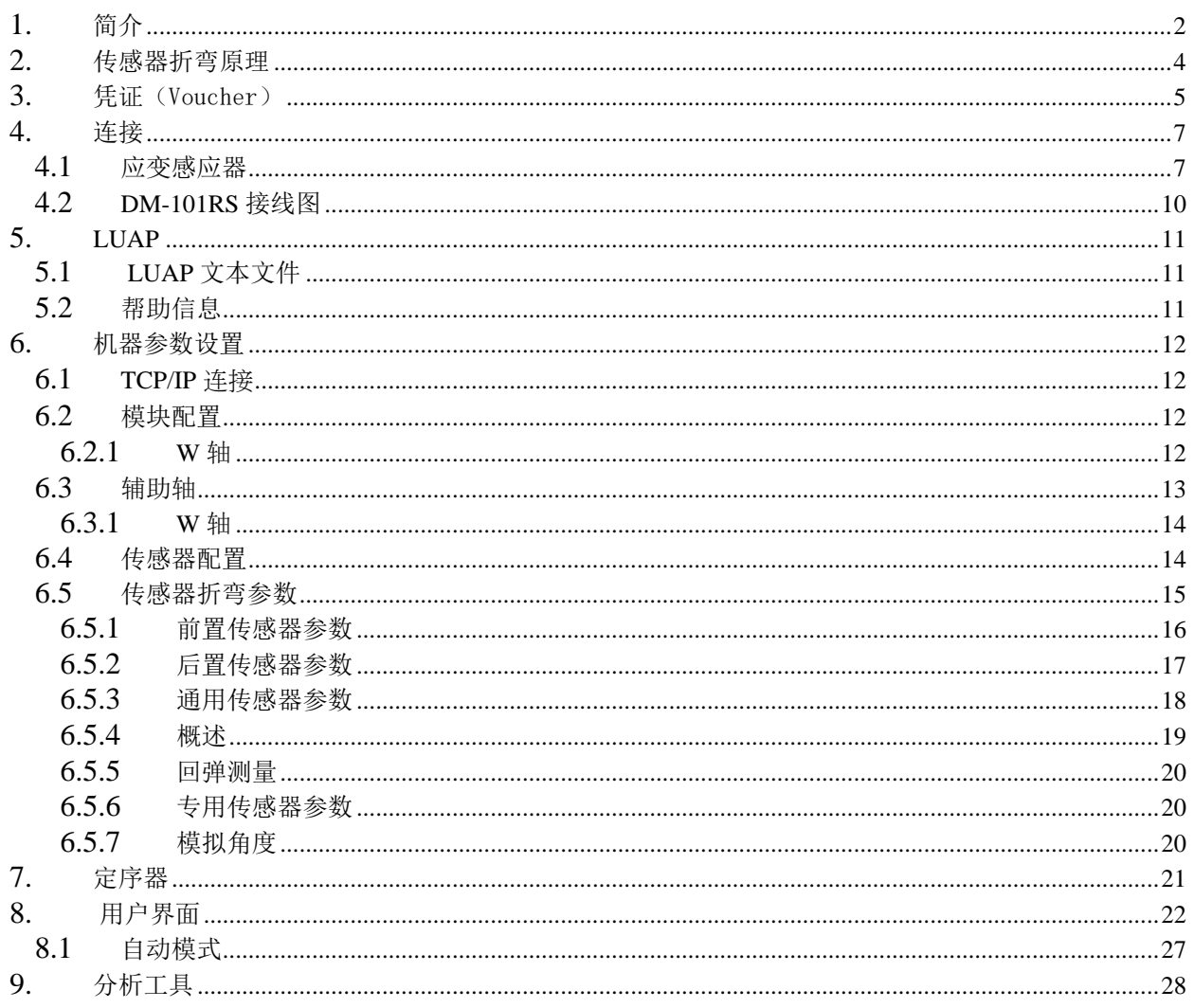

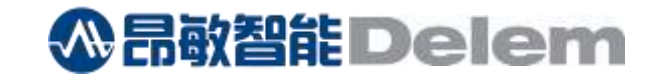

# 更新记录

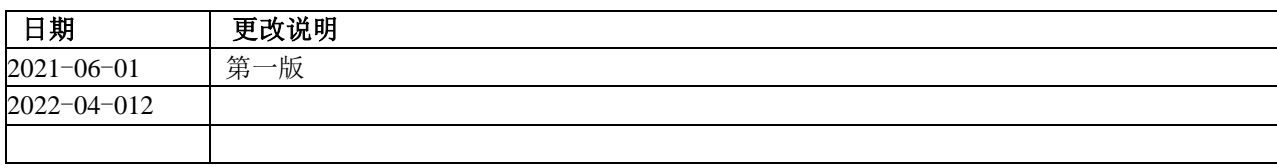

# **1.** 简介(**Introduction**)

<span id="page-1-0"></span>本文档介绍了 VC 角度测量传感器与 Delem DA-Touch 控制器 (DA-66T/DA-69T) 的安装和使用。 本文档介绍了视觉 角度测量系统(结合了Delem DA-触摸屏控制(DA-66T/DA-69T))的安装和使用规范.

这个应用了折弯传感器解决方案已实施在LUAP中,并基于"测量和调整"准则。

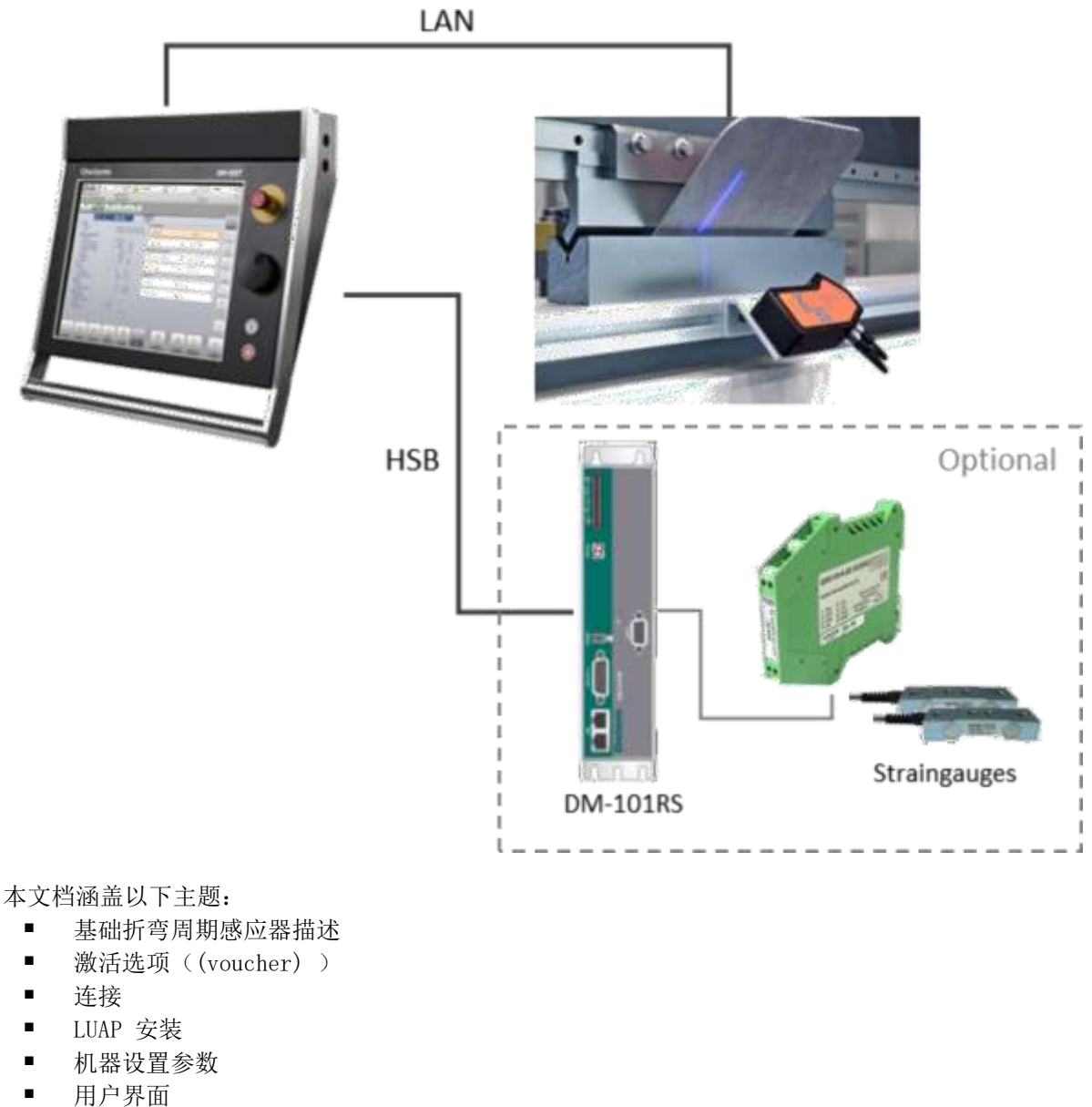

- 
- 分析

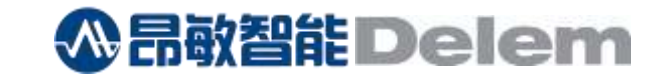

注意: VC硬件及配套系统不是 Delem 提供, 因此应联系VC。

本文档中所述的系统需要安装V3.6.24 或更高版本的 DA-6xT 软件 。

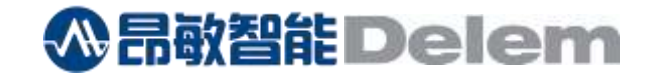

# **2.** 传感器折弯原理(Sensor bending principle)

下图显示了基于测量和调整准测的传感器折弯周期。

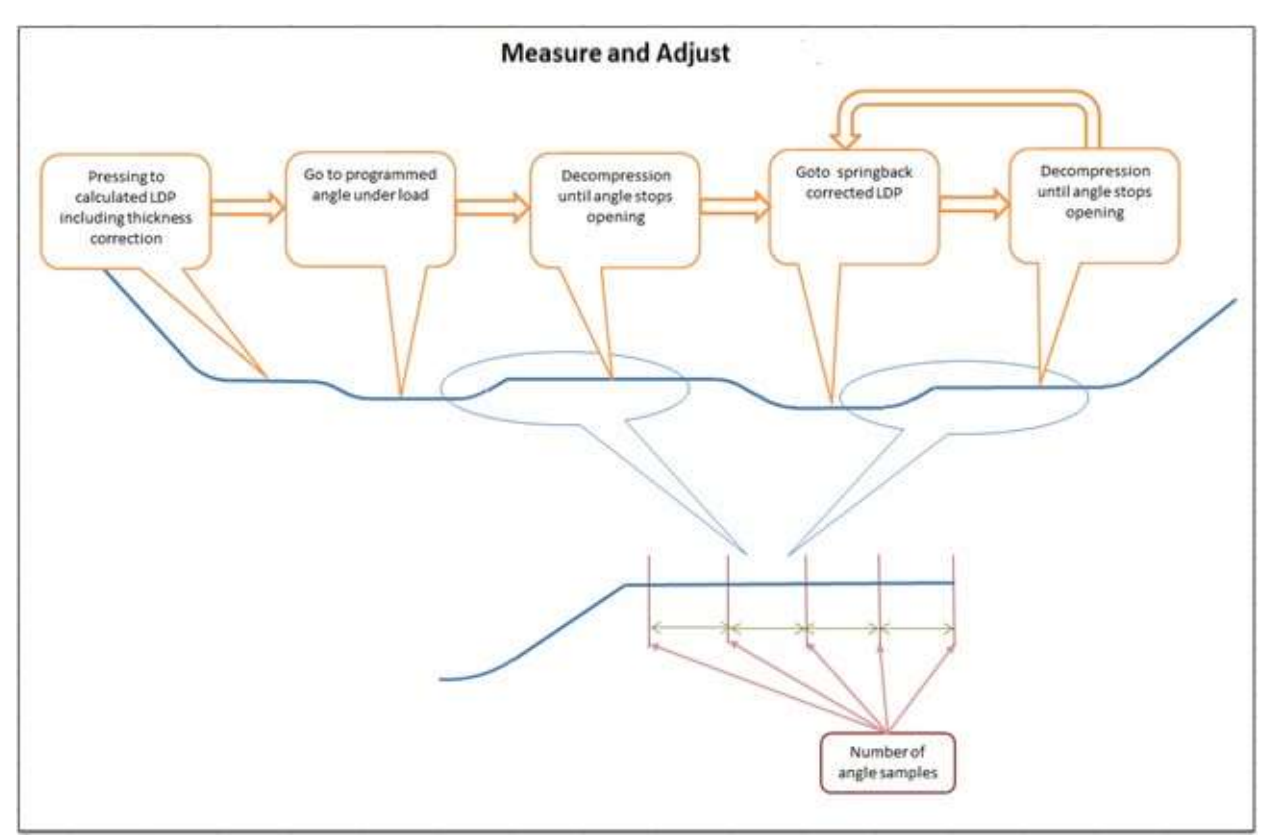

基本周期包括以下步骤:

- ⚫ 根据编程角度 + 安全余量计算 LDP。安全余量是根据用户根据板材厚度的可编程百分比计算 得出的。
- 现在,产品将使用正常的空气折弯循环进行折弯,但 Y 型梁将停止在未折弯的位置。
- ⚫ 测量得到的角度。
- ⚫ 根据测量角度得出校正值并得到新的 LDP 校正值。
- 然后, 产品将被折弯, 并且在产品变直后检查角度 。
- ⚫ 如果角度不在公差范围内,将计算新的 LDP 校正值,并且产品将被再次折弯。
- 当在公差范围内时,将启用"启动打开",此循环结束,进入标准模式(减压,打开)。

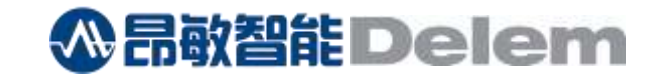

# **3.** 凭证(Voucher)

要在 DA-Touch 控件中启用传感器折弯功能,必须激活角度测量传感器支持选项。因此需要 OP-W-SENSOR 凭证。

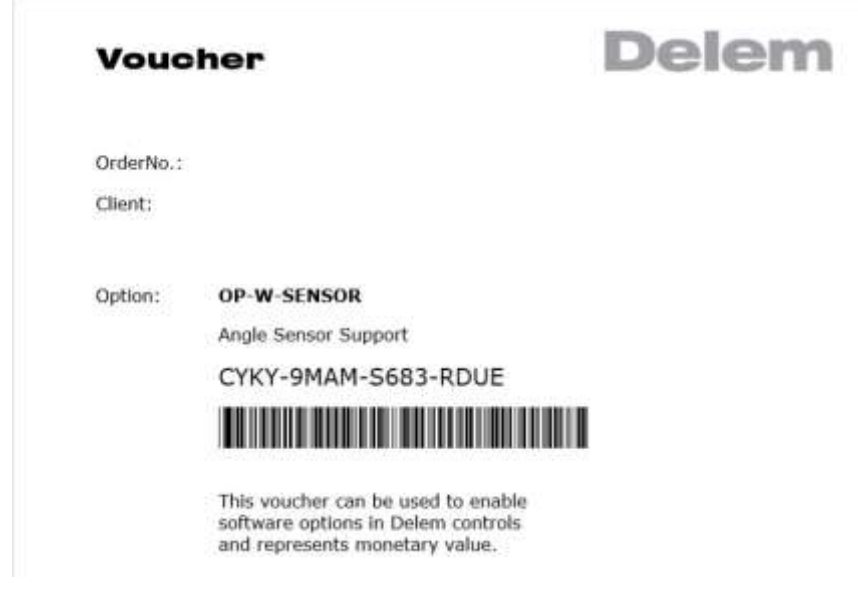

选项凭证可通过机器操作菜单中的标准选项激活机制启用。有关激活选项的详细信息,请参阅有关 DA-Touch 控制的安装手册。

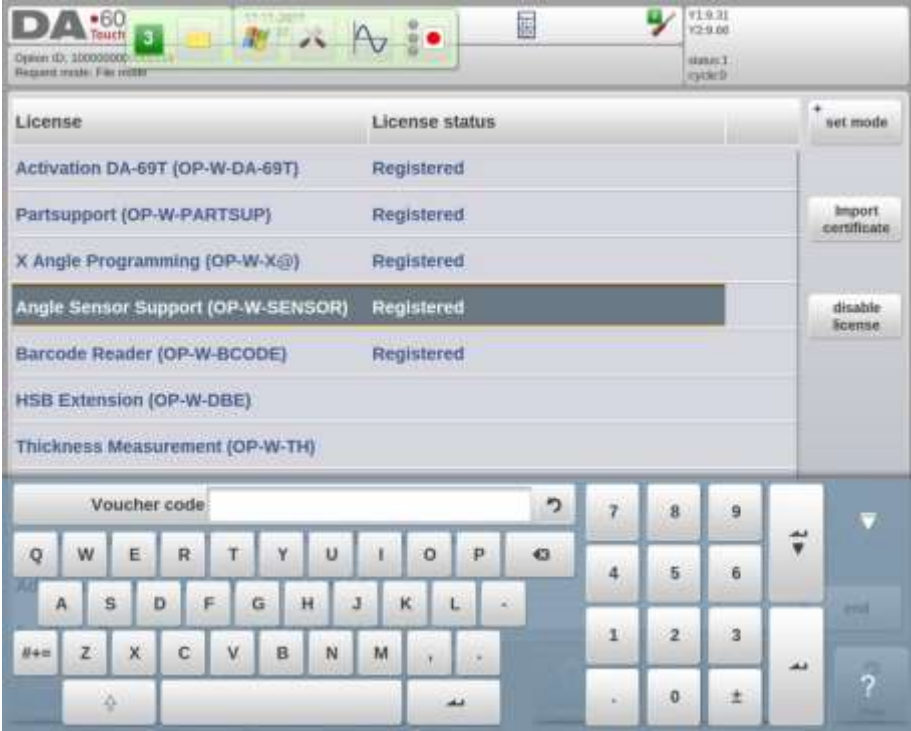

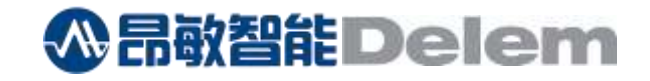

激活后,机器参数菜单中的选项列表也将显示该选项被激活了。

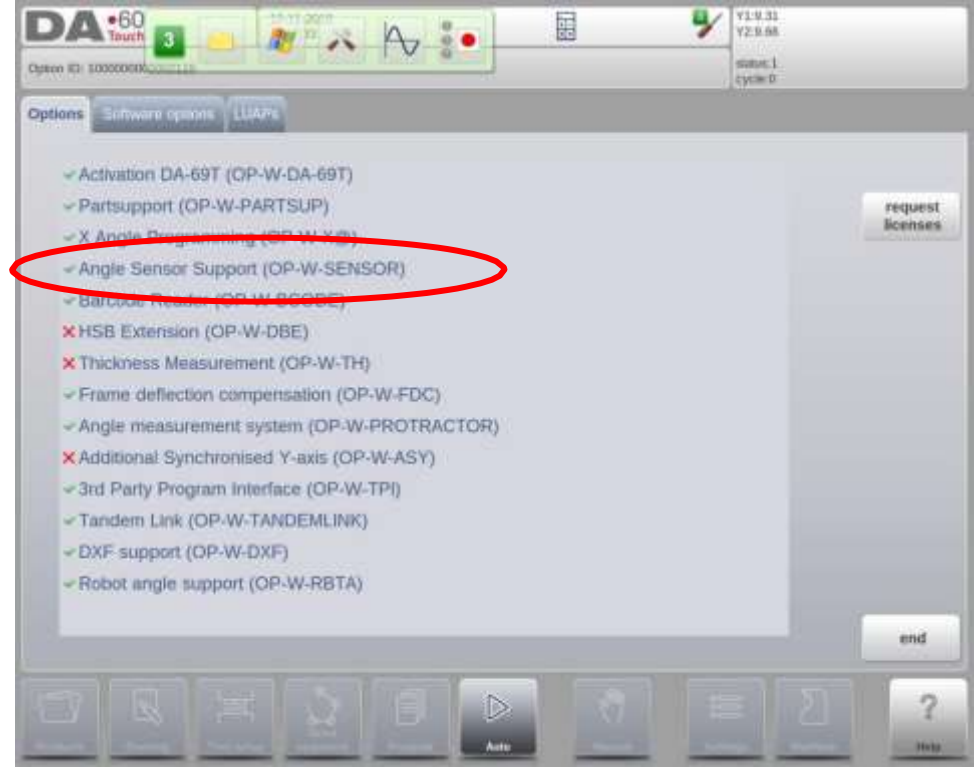

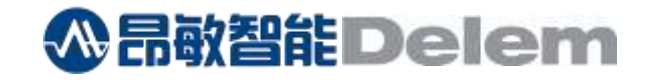

# **4.** 连接(Connection)

应建立以下连接:

- 与 DA-Touch 控制的 LAN 端口的网络连接
- 如果使用应变仪,应模拟连接 DM-101RS 模块(参见 第 4.1 章)

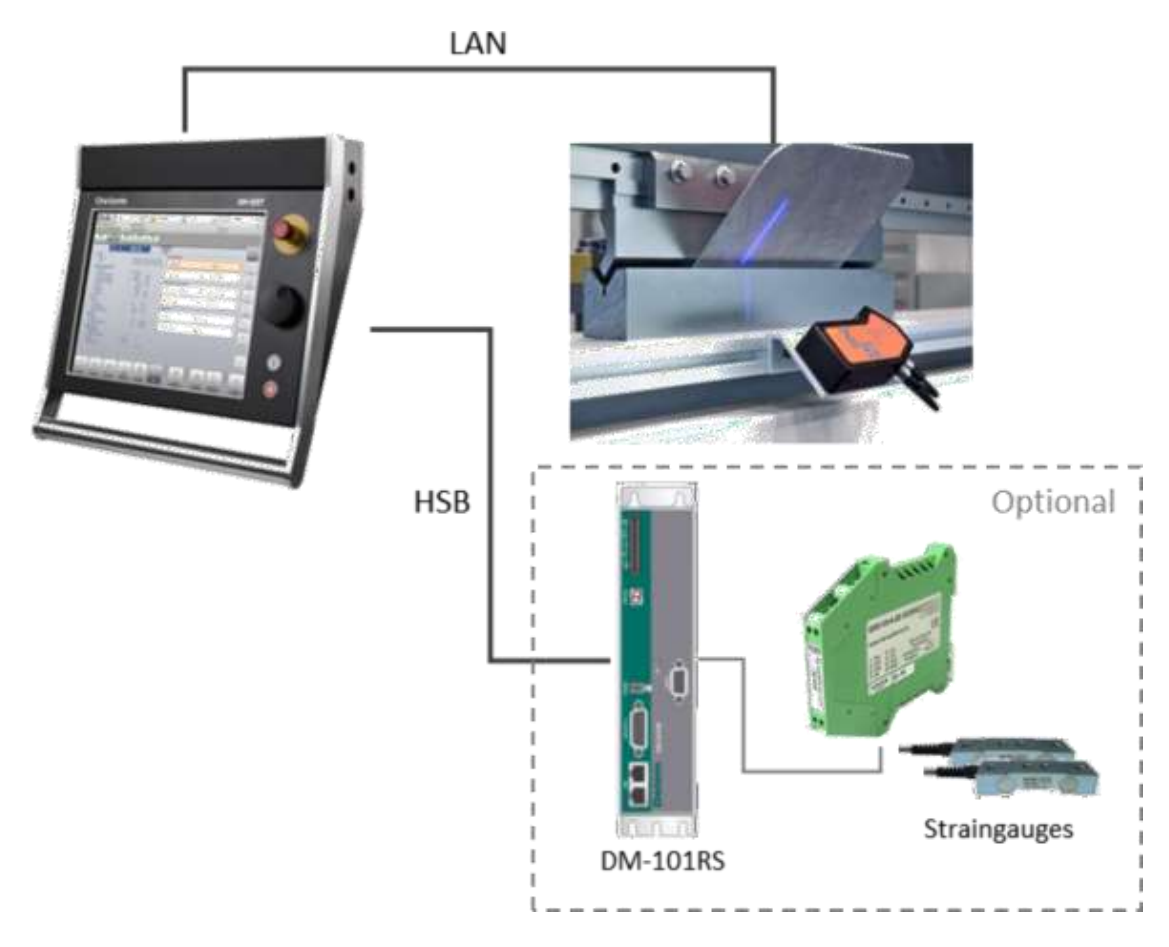

# *4.1* 应变感应器(Strain gauges)

选择性地,应变仪可以连接并进行回弹角测量。

使用应变仪时,可以在产品未完全释放时测量回弹角。 这样,后续的重新折弯将更加准确,防止 出现双折线。

应变仪测量 C 型框架的挠度并安装在机器的侧框上。 它们可以安装在框架的喉部, 建议安装在框 架的后侧(这将最大限度地减少测量过程中例如凸台定位的力干扰,尤其是在确定应变仪的零水位 时 )。

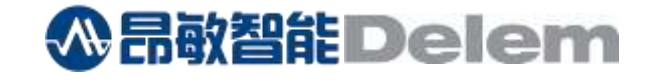

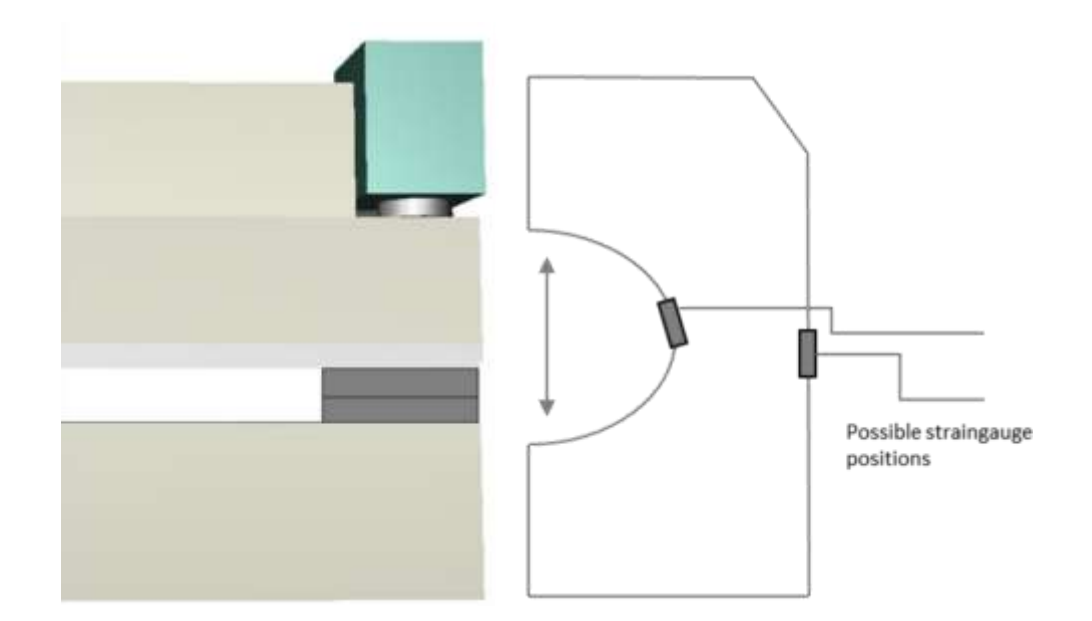

应变仪连接到放大器。两个应变感应器可以并联到放大器输入端。该放大器的输出连接到 DM-101RS 模块上模拟A连接器的模拟输入 IN1A。

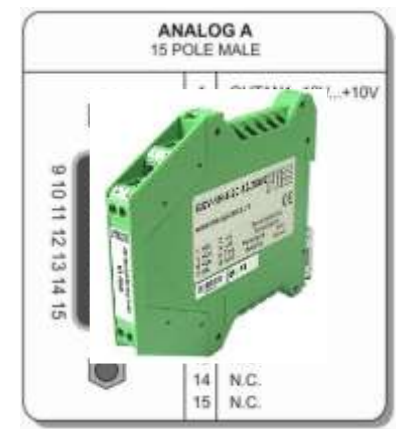

支持/测试的应变仪放大器是 ME-Meßs ysteme GmbH 的 GSV-1H 010/250/2 型。

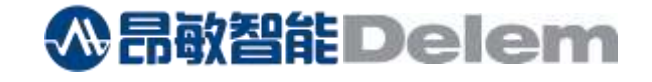

放大器的输出信号必须连接到模拟 A 连接器的引脚 4 (0-10V) 和 引脚5 (0V)。 此外, 必须安装一个 1kΩ 的上 拉电阻。

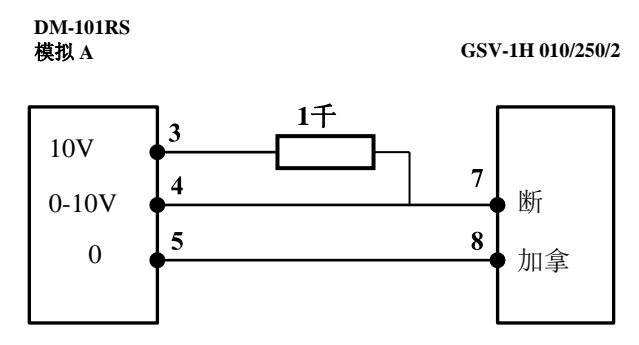

此外,数字输出必须连接到应变仪放大器的输入模块(引脚 6)。 DM-101RS 模块的 4 个输出引脚之一可 用于此目的,请参阅第 7 章。

通过激活模块信号,校准放大器的零电位。 这将在每个传感器弯曲步骤开始时完成。

# 增益设置

放大器的增益 可以通过 放大器内部的跳线来设置。 增益 必须 设置为 0.2mv/V。

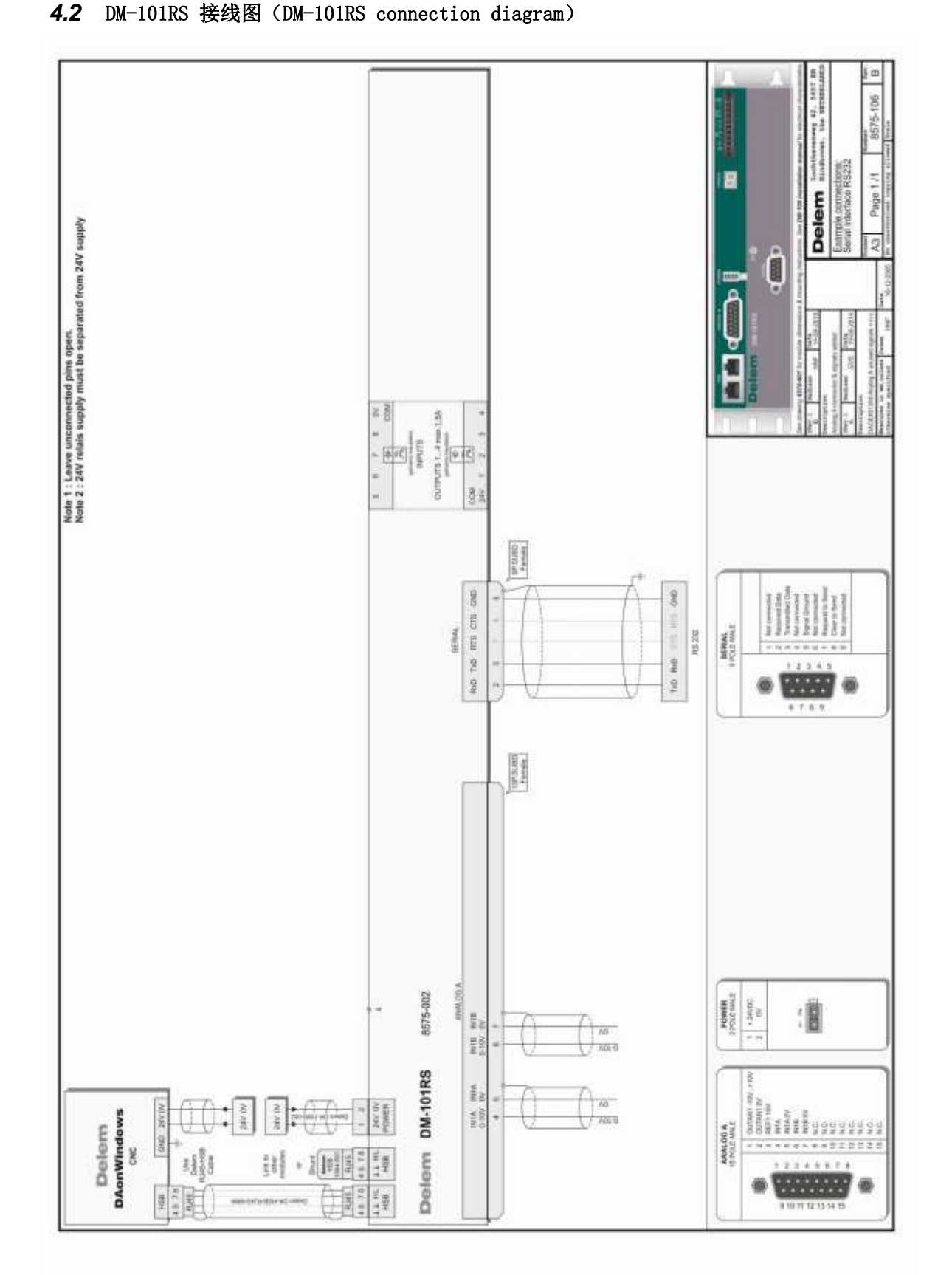

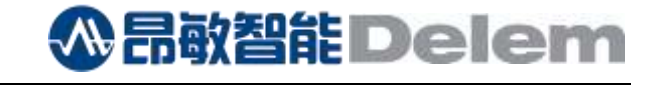

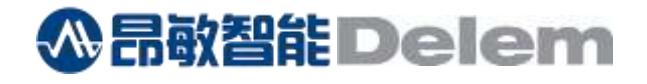

# **5.** LUAP

该系统在 LUAP 中实现,并且是 DA-6xT 软件中的标准配置。 在机器参数菜单中,选择选项子菜单,然后选 择"Delem LUAP's"并启用"VisionComponents.luap",然后重新启动控件。

```
5.1 LUAP 文本文件(The LUAP text file)
```
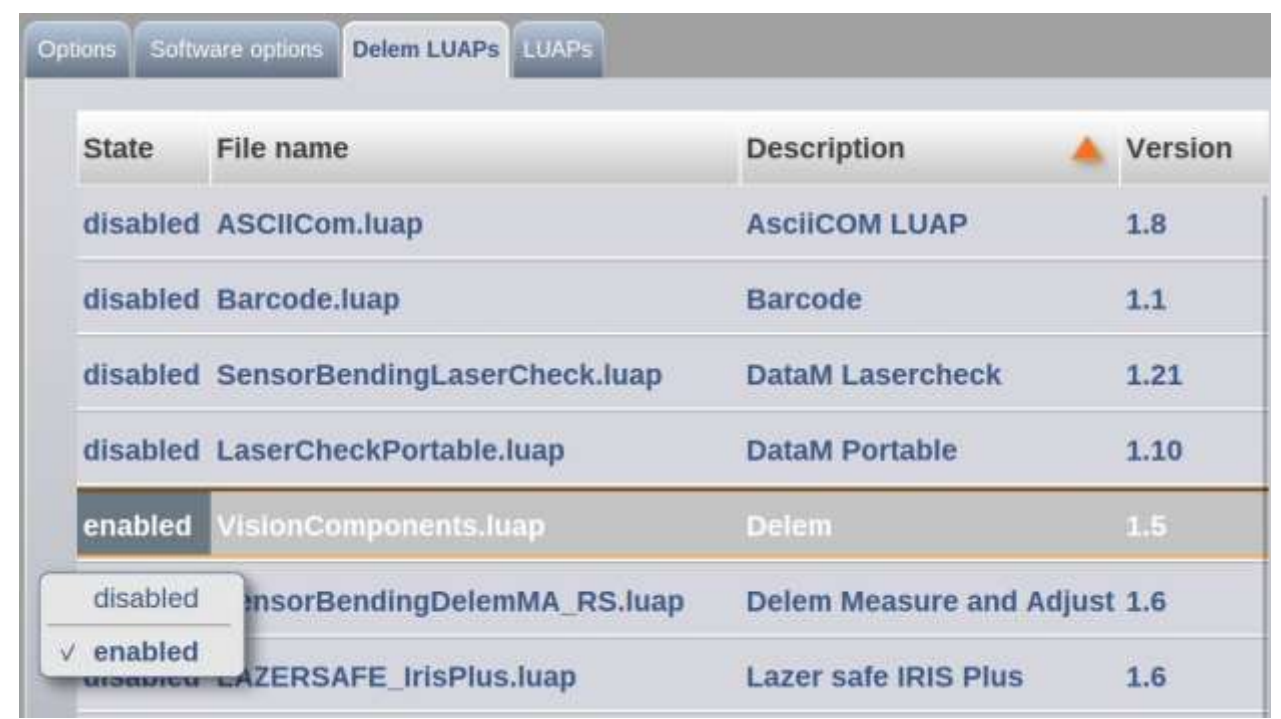

文本文件 (.txt) 包含将出现在屏幕上的参数的文本字符串以及 LUAP 可以显示的消息。 提供英文文件。 其他用户界面语言可以安装在文件夹 \Configuration\Delem\UAP\ 文件的命名法则是:VisionComponents-<语言>.txt。 支持的语言有:

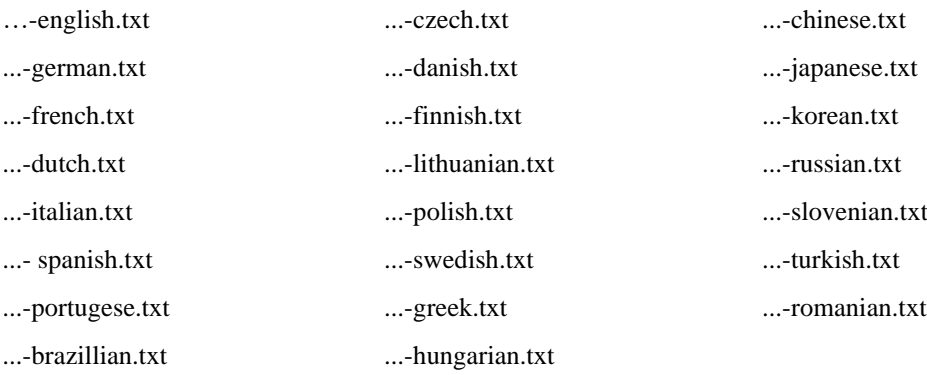

# *5.2* 帮助信息(Help information)

可选帮助文件可以 安装在 \Configuration\Delem\UAP 文件夹中。 这些文件是:

- VisionComponentsMachineParm.pdf
- VisionComponentsProductParm.pdf
- VisionComponentsBendStepParm.pdf

安装这些文件后,机器参数菜单中(参见第6.3段)和传感器窗口打开时(参见第8章)中将出现 帮助信息。

可以通过按 "?" 打开 帮助信息按钮。

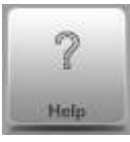

**公吊敢智能 Delem** 

# **6.** 机器参数设置(Machine parameter settings)

注意:在开始配置计算机参数之前,应首先启用 LUAP ,并在 启用 LUAP 后重新启动控件。

# *6.1 TCP/IP* 连接(*TCP/IP connection*)

为了使 Delem 控制器能够与 VC 传感器进行通信,传感器 IP 地址必须与 Delem 控制器处于同一范围 内。

有关如何实现此目的的更多信息,请联系 Vision Components。

每个传感器必须获得一个唯一的 IP 地址,稍后须在 Delem 设备参数中配置该IP地址。

#### *6.2* 模块配置(Module configuration)

如果机器上安装应变仪,须在模块配置屏幕中配置DM-101RS。 在"Axis 1"列中,选择"SENSOR 1"。

#### **6.2.1 W**轴(**W-axis**)

如果传感器配备了电机以沿折弯线移动,则应配置W轴。对于 W 轴,可以使用标准的 DM-101 或 DM-102。 W 轴的运转与任何back-gauge轴一致。

两个或三个位置测量,以及自动停车和待机传感器位置仅在配置了W轴时才可用。

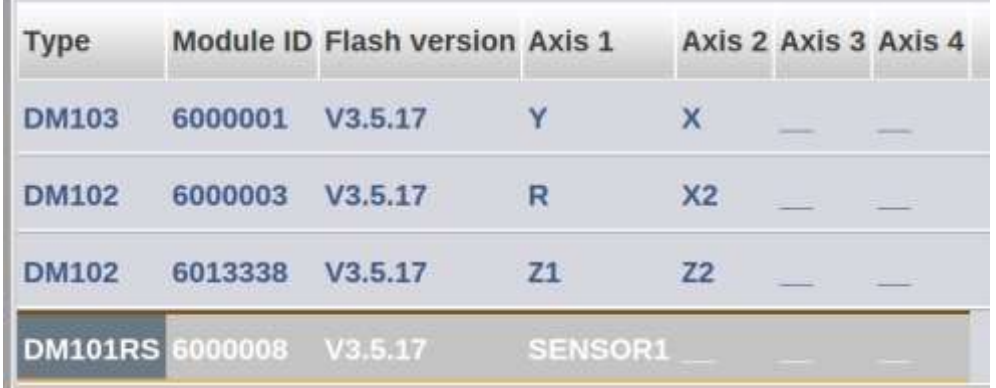

# **公品敬智能Delem**

上海昂敏智能技术有限公司/www.AI-Smart.com.cn

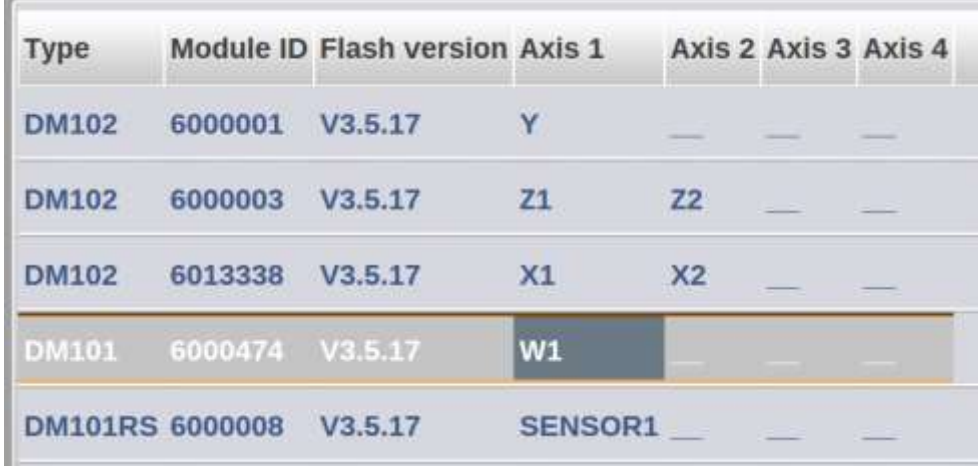

# *6.3* 辅助轴(Auxiliary axes)

在辅助轴菜单中,必须配置传感器:

- State = enabled
- $-$  Type = SENSOR1
- Control type = sensor

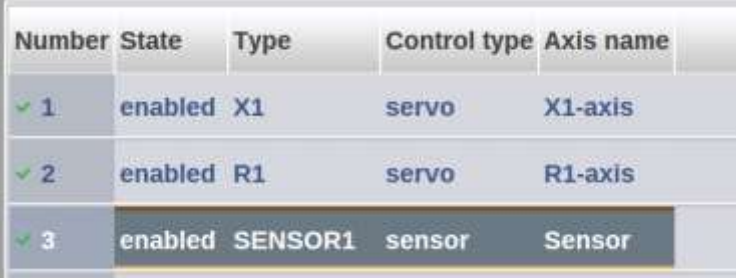

#### 现在,选择"更改参数"按钮并如下图设置参数:

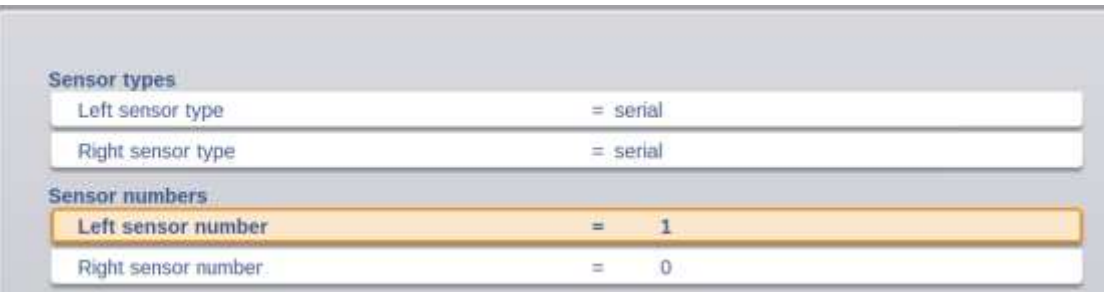

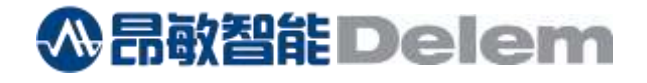

# **6.3.1 W**轴(W-axis)

W 轴也应在辅助轴菜单中进行配置。 这些参数类似于一般的back-gauge轴。 它们可以通过按下更改参数进 行编程。

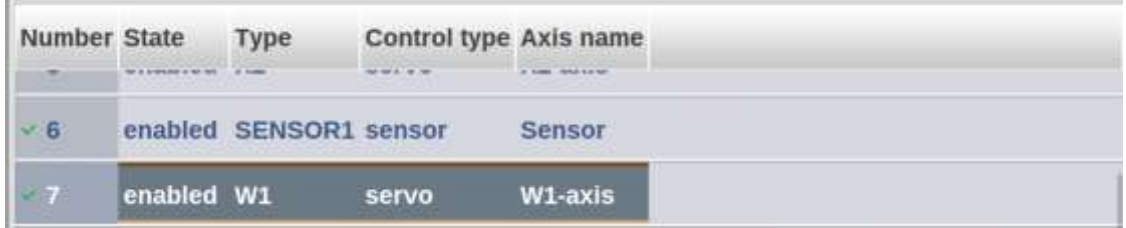

# *6.4* 传感器配置(Gauge configuration)

如果是 W 轴, 则应将其添加到 仪表配置中。选择"back-2"。

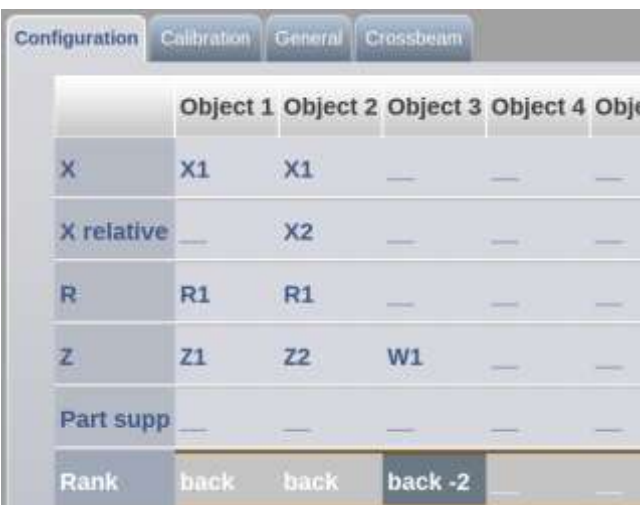

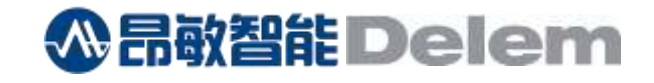

#### *6.5* 传感器折弯参数(Sensor bending parameters)

启用 VisionComponents LUAP 后, "Sensor bending"选项将出现在常规 参数菜单中。

| Sequencer Parameter<br>Wartung                                | Planmaßige Wartung<br>Fernunterstützung<br>Web-Server<br><b>Sensor bending</b> |  |
|---------------------------------------------------------------|--------------------------------------------------------------------------------|--|
| ront sensor parameters                                        |                                                                                |  |
| <b>Vision Components sensor type</b>                          | $=$ VC-630 regular                                                             |  |
| IP-address                                                    | $= 10.5.97.6$                                                                  |  |
| Sensor orientation                                            | Camera on the right side<br>н                                                  |  |
| X-position                                                    | $-125$<br>ш<br>mm                                                              |  |
| R-position                                                    | $-50$<br>雷<br>mm                                                               |  |
| Angle                                                         | $-30.00$<br>W<br>出                                                             |  |
| <b>Back sensor parameters</b>                                 |                                                                                |  |
| Vision Components sensor type                                 | $=$ VC-630 regular                                                             |  |
| IP-address                                                    | 10.5.97.7                                                                      |  |
| Sensor orientation                                            | Camera on the right side<br>꿐                                                  |  |
| X-position                                                    | 125<br>min<br>₩                                                                |  |
| R-position                                                    | $-50$<br>ш<br>mm                                                               |  |
| Angle                                                         | 30.00<br>×                                                                     |  |
| General sensor parameters<br>Default angle tolerance positive | 0.5                                                                            |  |
| Default angle tolerance negative                              | $-0.5$<br>×                                                                    |  |

前 2 个参数块与摄像头的安装位置有关

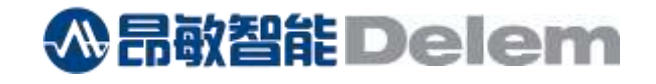

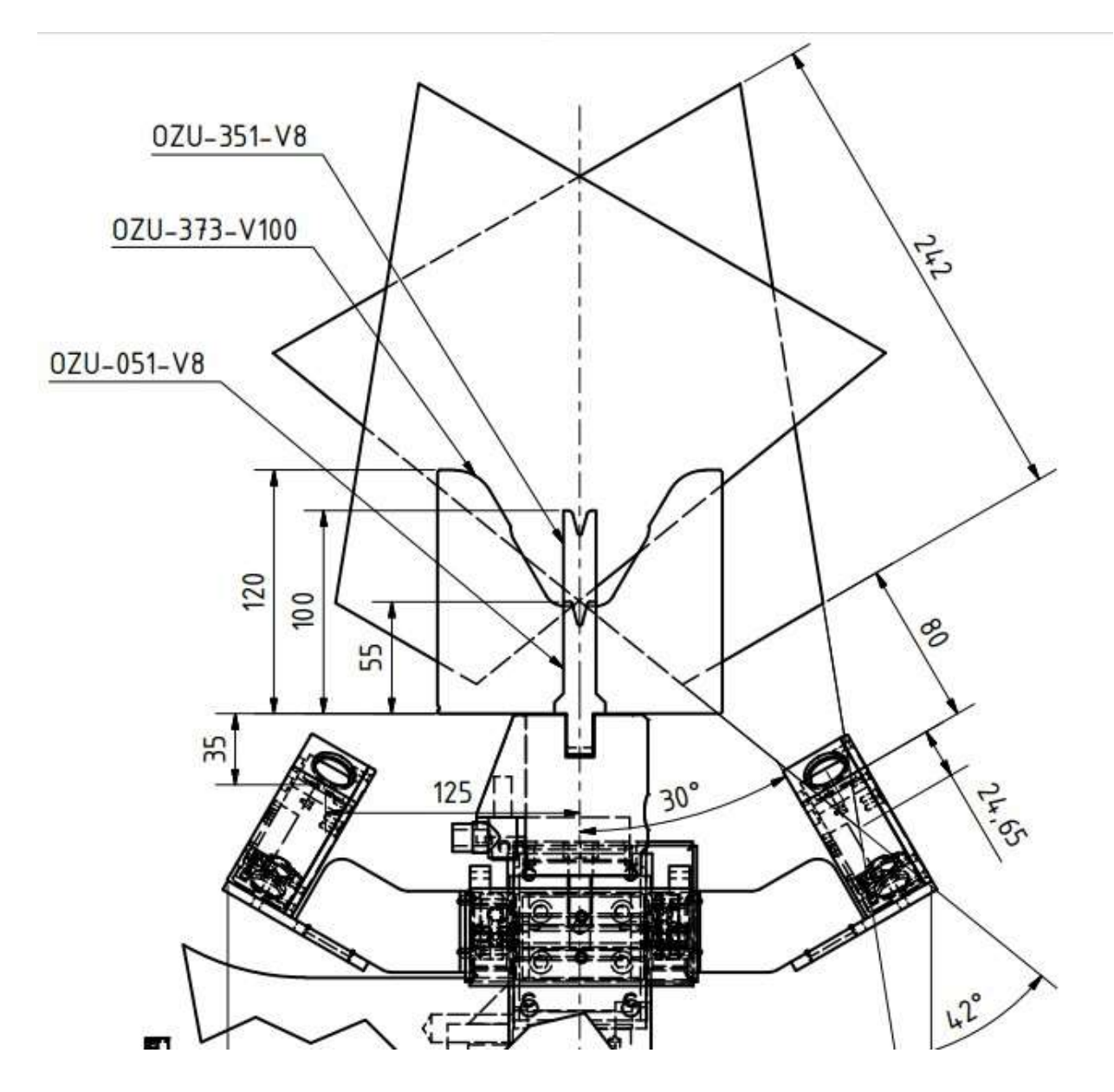

# **6.5.1** 前置传感器参数

#### • **VC** 传感器类型

VC传感器类型。这很重要,因为传感器范围取决于传感器类型。

示例值: VC-630 常规

#### • **IP** 地址

前传感器 IP 地址。请注意,后部和前部传感器各有一个独立的 IP 地址,两者都必须连接到网络并且在 Delem 控制器上可见 。

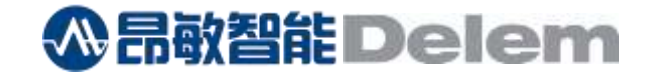

示例 值:10.5.97.6

#### • 传感器 方向

站在机器前时,选择传感器摄像头在左手侧或右手侧

示例值: 右手侧摄像头

#### • **X** 位置

相机中心与 V -die (X=0) 中心之间的水平距离。对于前置摄像头,该位置是负值

示例 值: -125mm

#### • **R** 位置

摄像头中心与机器下部工作台顶部之间的垂直距离。此 值 可以是 正数或负数,具体取决于 安装位置

示例 值: -50mm

#### • 角度

传感器的倾斜角度。负值表示传感器倾斜到 机器背面。

示例 值:-30 度

#### **6.5.2** 后置传感器参数(**Back Sensor parameters**)

#### • **VC** 传感器类型

VC传感器类型。这很重要,因为传感器 范围取决于 传感器 类型。

示例 值: VC-630 常规

#### • **IP** 地址

前端传感器 IP 地址。请注意,背面和正面传感器具有单独的 IP 地址,两者都必须 连接到网络,并且对于 Delem 控制器应可见。

示例 值:10.5.97.7

#### • 传感器 方向

站在机器前时,选择传感器的摄像头在左手侧还是右手侧

示例值: 摄像头在右手侧

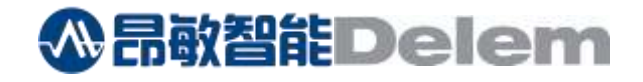

# • **X** 位置

相机中心与 V-die (X=0)中心之间的水平距离。对于前置摄像头,此值为负值。

示例 值:125mm

#### • **R** 位置

摄像头中心与机器下工作台顶部的垂直距离。 该值可以是正值或负值,具体取决于安装位置。

示例 值: -50mm

#### • 角度

传感器的倾斜角度。负值表示传感器安装在机器后面。

示例 值:-30 度

#### **6.5.3** 通用传感器参数(**General Sensor parameters**)

- 默认角度公差为正 创建新产品时设置的正角度公差 典型 值:0.5°
- 默认角度公差负 创建新产品时设置的负角度公差 典型 值:- 0.5°
- 角度样本数 用于计算实际角度的样本数。这用于补偿测量中的抖动。

典型 值: 5

#### • 传感器角度抖动

角度信号中的抖动。用于确定角度值何时稳定(无移动)。 此 值 对于 正确的 回弹 角度 测量非常重要。

典型 值:0.8°

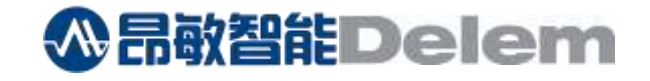

# **6.5.4** 概述(**General**)

#### • 串联 标志 序列器 编号

为了在减压期间停止Y光束,必须在此处配置操作串联标志的定序器标志。可以直接使用串联标志 (8044),也可以使用通用标志。

#### • 启用激光器标记序列器编号

如果已配置激光器,当序列器启动激光器启用,控制器也启用。 如果设置为 0, 当 Y 光束移动到静音点以下时, 激光 将自动启用。

#### • 最大允许角度偏差

编程角度和测量角度之间允许的最大角度差。当光束达到其第一个LDP时,产品过度折弯 之前,进行此检查。 因此,比如角度测量传感器有缺陷时,它将停止循环。

典型值:0.3度。

#### • **2** 位置测量模式的最小折弯长度

如果折弯长度小于此值,则阻止 2 位置测量。 典型值:700mm

#### • **3** 位置测量模式下的最小折弯长度

如果折弯长度小于 此 值, 则阻止3位置测量。 典型值:1200mm

#### • 相机到产品端的距离

此值指示相机与产品端的距离。这个位置由操作员控制。

典型值:125mm

#### • 相机待机位置偏移

折弯前的相机位置。 偏移位置是从产品左侧 测量 。

典型值:200mm

#### • 屏幕上启用信息

打开后,将显示一个附加窗口,显示折弯周期的实际信息。 这在测试阶段或 故障排除阶段会有帮助。 在 正常 操作期间, 可以 将其关闭 。

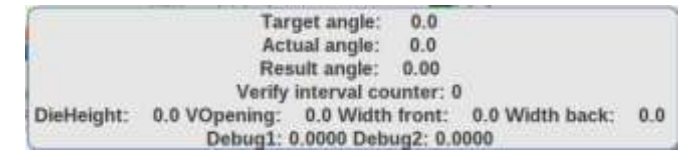

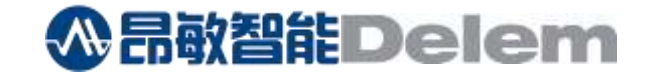

#### **6.5.5** 回弹测量(**Spring-back measurement**)

#### • 安装传感器

当设置为"yes" 时,机器不会完全减压以防止出现双折线。 传感器将用于计算总回弹角。

#### • 传感器模块序列器编号

仅当 "传感器安装" = yes 时, 此参数才可见 传感器输入模块信号必须连接到 Delem 模块输出。此输出必须映射到序列器标志。应在此处配置此排序器 标志编号,例如 7101。此标志必须分配给排序器中的输出。这可以是 DM-101RS 的输出之一。 例:

 $%$ SENSOR1%01 : = 7101

#### • 减压百分比

仅当"已安装传感器"= ves 时, 此参数才可见 减压运动到这个百分比时,停止。 典型值:10% 示例: 如果此值为 10%, 则在完成 90% 的距离后, 将停止移动 。

#### • 允许三点测量

对于某些crowning系统,不允许在受力情况下下放置crowning。 与应变仪结合使用时,情况就是如此,因此建议在这些 机器上禁用三点测量。

#### **6.5.5** 专用传感器参数(**Expert sensor parameters**)

如需微调传感器本身,请联系 VC 了解更多信息

#### **6.5.6** 模拟角度(**Simulated angles**)

仅用于测试目的。

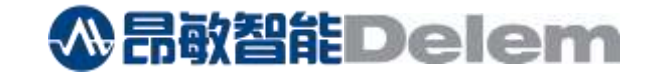

# **7.** 定序器(**Sequencer**)

LUAP 使用序列器串联信号 (Y\_T) 在回弹角度确定期间停止减压运动。 LUAP 将激活使用"串联 标志 序列器 编号"定义的通用用途。 该标志必须分配给定序器中的标志 Y\_T。 例如, 在 Delem 默认序列器中, 这行:

:40:Y\_T := %Y%21 ; 串联的

必须修改为:

: 40: Y\_T : = 7128 ;串联标志序列器编号 = 7128 该标志也可以 与 输入 21 组合, 如下所示: : 40: Y T :  $= %Y%21 + 7128$ 

如果使用应变仪,还必须分配输出,如上一章所述。例:

 $%$ SENSOR1%01 : = 7101

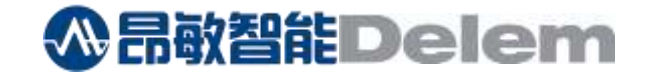

# **8.** 用户界面(**The user interface**)

配置传感器后,在程序模式和手动模式下将增加两个折弯模式。

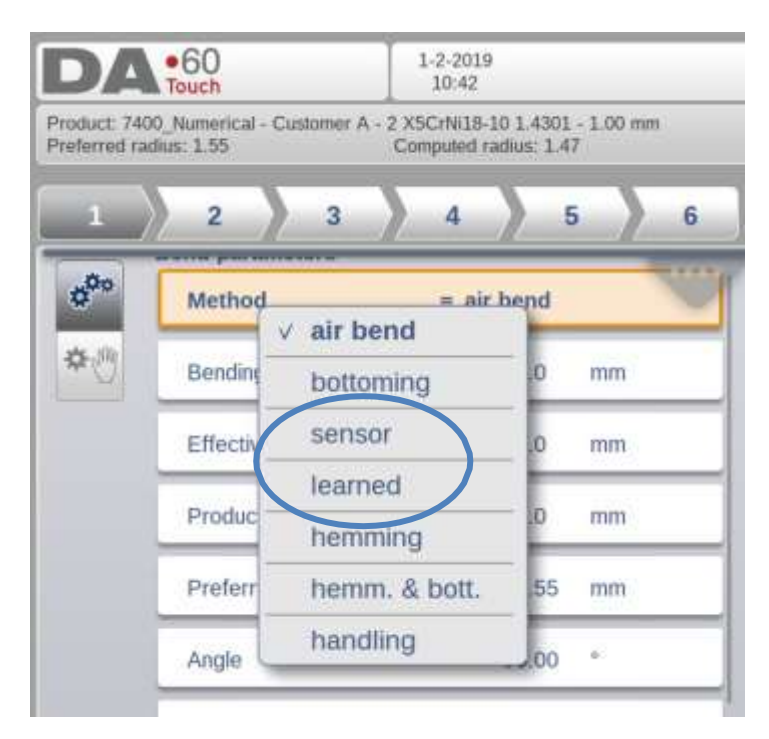

#### sensor: 折弯过程中获得编程角度使用传感器

Learned: 先前折弯中使用感应器确定的校正。 在这个折弯中传感器不使用。

#### **Sensor bend**

当选择" sensor "模式时,将自动打开以下窗口。 它包含两个选项。 第一个选项" Product parameters, "包含对产 品中所有折弯都有效的参数。 第二个选项卡, Bendstep parameters, 包含对选定折弯步骤有效的参数设置。

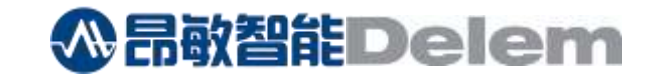

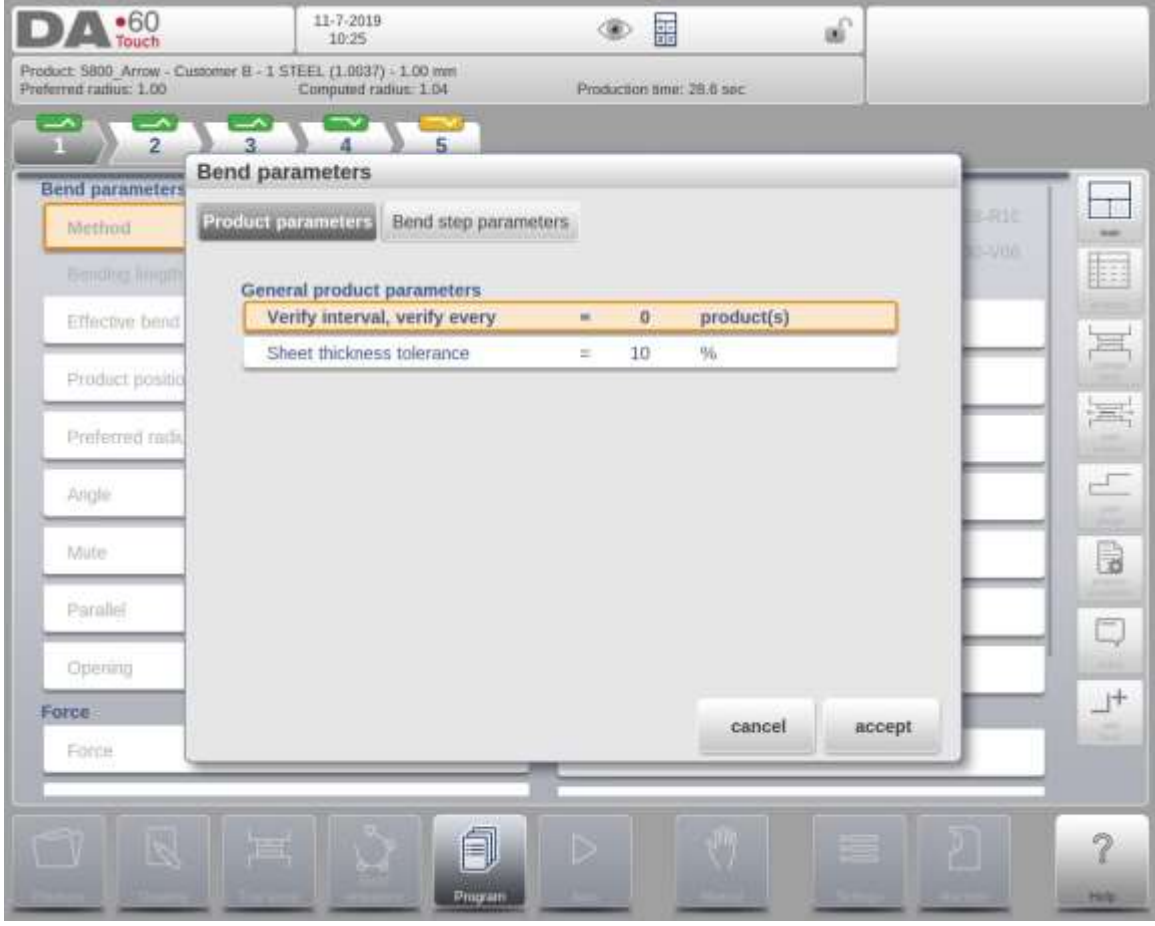

## **Product parameters**

# • 验证间隔,验证间隔

指定何时使用角度测量传感器。当编程为 0 时,每个产品都使用角度测量传感器进行折 弯。当编程为'n'时,第一个产品使用角度测量传感器折弯,传感器折弯 产品后的"n"产品将使用从传感器折弯产品中学到的校正值进行折弯。 当达到"n"时,下一个产品将使直接用角度测量传感器校正值进行折弯。

# • 板材厚度公差

材料批次的厚度公差,与编程厚度相关。它用于计算首批次的Y轴位置,并应避免这么大的公差。

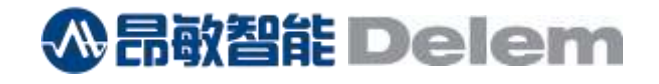

#### **Bendstep parameters**

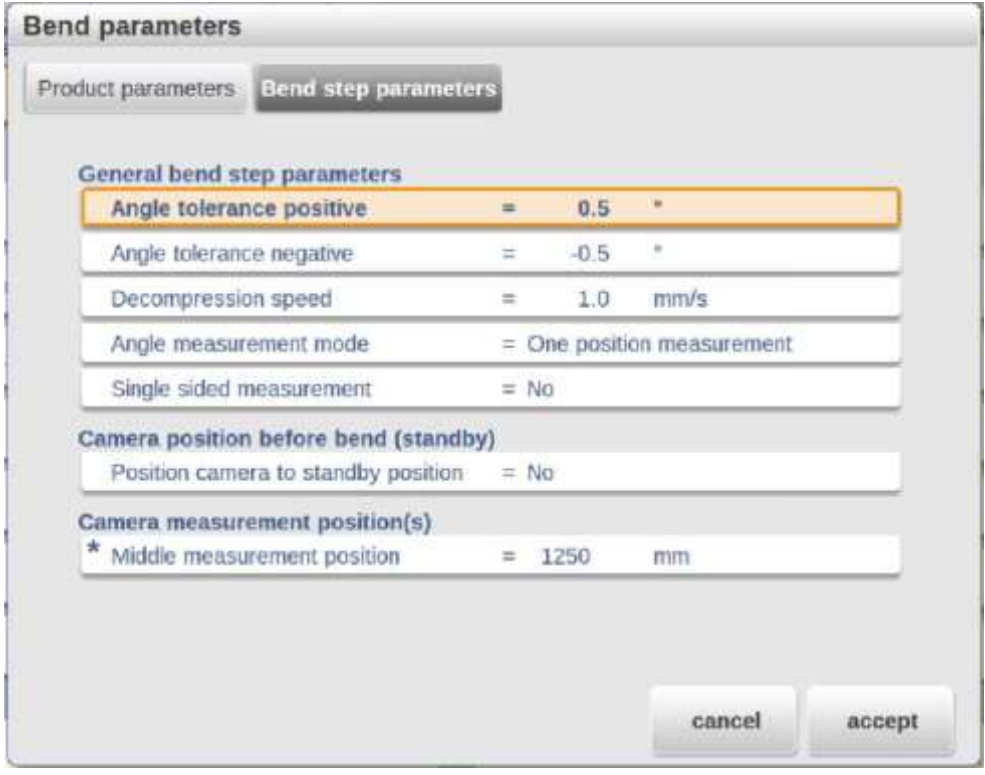

#### • 板材厚度公差

板材厚度公差用于避免在首批次过度折弯。 典型 值:10%

#### • 角度正公差

当回弹后的角度在编程角度公差范围内时,传感器折弯过程结束。

典型 值:0.5 度

#### • 角度负公差

当回弹后的角度在编程角度公差范围内时,传感器折弯过程结束。

典型 值: -0.5 度

使用两个角度公差参数,可以创建一个非对称的公差窗口。例如,如果需要 0.5° 的精度,但得到的角度不应小于(过弯)于编程角度,则可以按如下方式设置这些值:

- 角度 正公差 = 0.5°
- 角度 负公差 = 0.0°

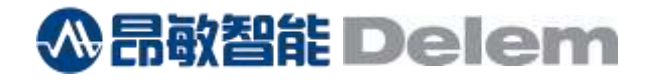

#### ■ 减压速度

回弹角度测量期间的减压速度。较低的速度将提供更准确的测量,并将避免在重新折弯期间出现双 折弯线。

典型 值:1.0 毫米/秒

#### • 单面测量

如果产品的正面或背面太小而无法测量角度, 则可以激活单面测量。在这种情况下,传感器将仅使用前置或后置摄像头 来计算角度。摄像头 将自动检测 。 请注意 , 单 面测量不太精确。

#### • 回弹测量

如果安装了应变仪,则可以选择使用应变仪或使用角度传感器进行回弹测量。

#### • 角度测量模式

选项包括:

- o 单位置 测量 角度仅在一个位置上测量
- o 双位置 测量 角度在两个位置测量。这可能导致 Y1 和 Y2 (倾斜度) 的不同 Y 轴校正值。
- o 三位置位测量

角度在三个位置测量。左侧和右侧的测量 值用于计算 Y 轴校正值。测量处于中间 位置时, 将调整crowning 。

注意:只有使用电动传感器(W-轴)才能进行双位置和三位置测量。

#### • 将摄像机定位到待机位置

如果选择"是",相机将在折弯 前放置在产品外部,并在达到LDP时移动到产品下方。这有助于防止与产品碰撞,或使插入 产品更容易。 待机位置编程的参数将出现在屏幕上。

 $\ast$ Camera standby position  $= 2500$ mm

# • 相机待机位置

Y 光束到达 LDP 之前的相机位置。对于提示值,使用"相机 待机 位置偏移"机器参数。

• 左侧测量位置

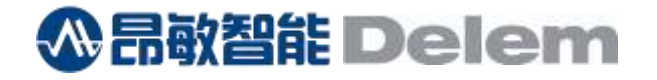

左侧相机位置用于测量左侧角度。对于提示值,使用 "距离摄像头 到产品 侧面" 机器参数 。 (仅在双或三位置测量的情况下)

#### • 中间测量位置

将测量中间角度的中间摄像机位置。对于提示值,根据测量模式使用机器中间或产品中间。 (仅在 单或三位置测量的情况下)

#### • 右侧测量位置

右侧的相机位置,用于测量右侧的角度。对于提示值,使用"摄像头到产品侧面距离"机器参数。 (仅在两个或三个位置测量的情况下)

旱

关闭此窗口后,始终可以通过点击此图标再次打开它:

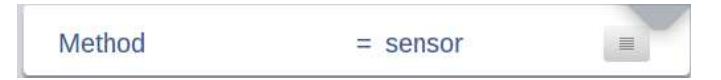

# **Learned bend**

选择"学习"方法后,屏幕上将出现一个附加参数 。

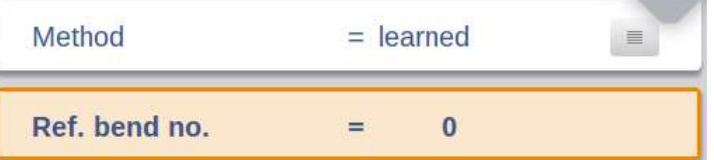

• 参考折弯号**. bend no.**(**Reference bend number**) 应使用折弯校正的折弯编号。

按下按钮<sup>三三</sup>时,以下参数将显示在" Bend step parameters "选项卡上。

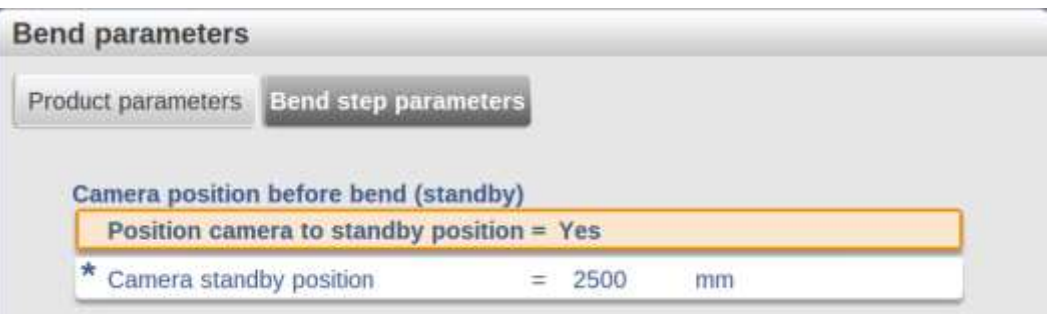

# • 将摄像机定位到待机位置

如果选择"yes",则相机将在折弯前位于产品外部,并在达到 LDP 时移动到产品下方。 这有助于防止与 产品碰撞或更容易插入产品。

**公吊敬智能 Delem** 

相机待机位置的参数将出现在屏幕上。

\* Camera standby position  $= 2500$ mm

注意: 在手动模式下,没有折弯参照编号。一旦使用了折弯传感器,即选择"learned "的方法。将自动使用在上一次折弯传感器确定的校正值。

# *8.1* 自动模式(**Auto mode**)

在自动模式下,也可以使用 以下按钮打开折弯传感器参数窗口:

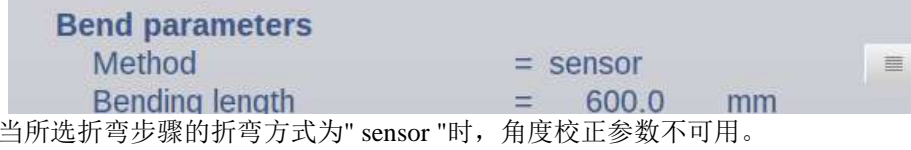

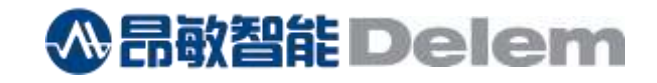

# **9.** 分析工具(Analysis tool)

Y 轴的分析图包含传感器折弯时的一些附加信息。

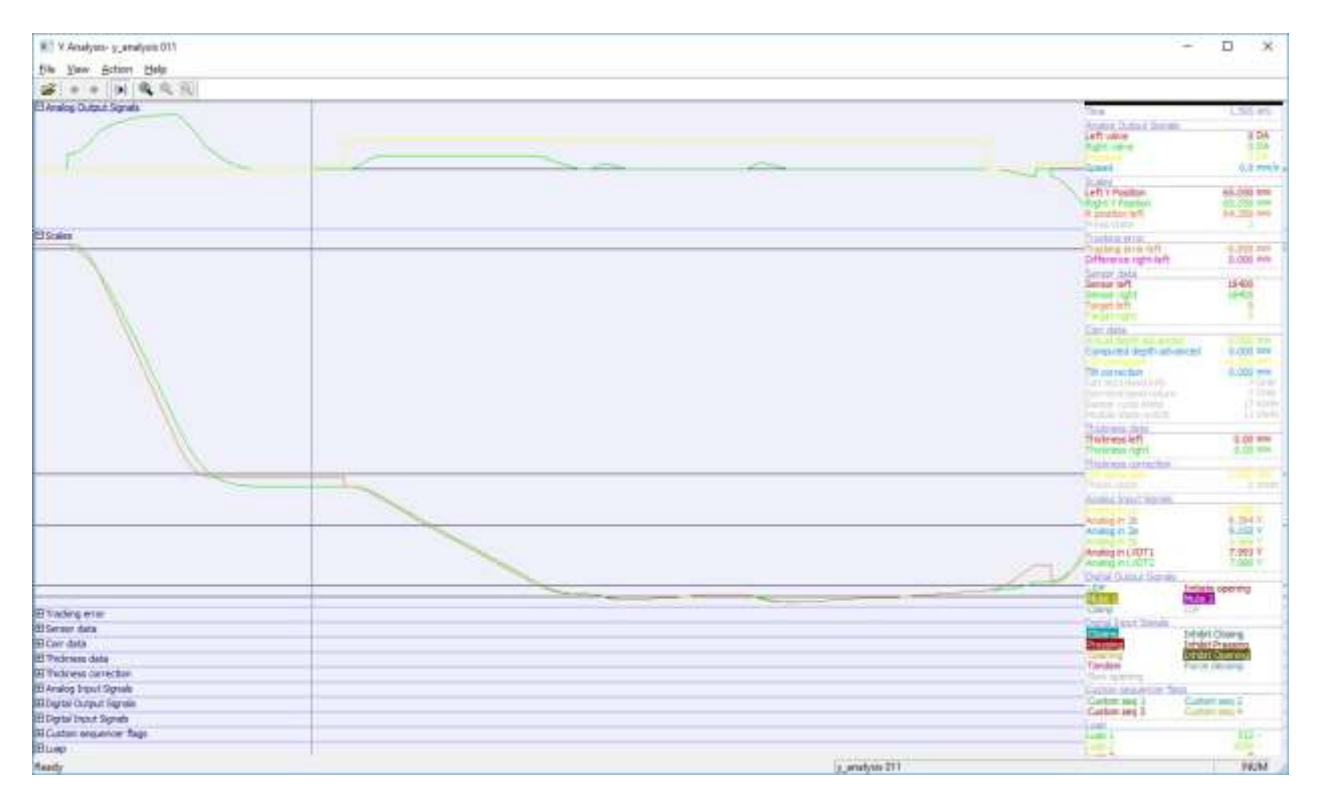

# 传感器数据

显示光标位置的实际测量角度 (9009 – 90.09°)。

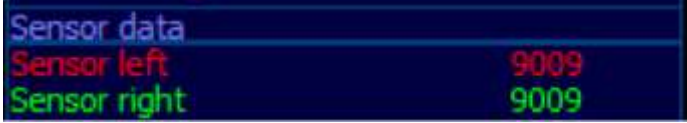

# 更正数据

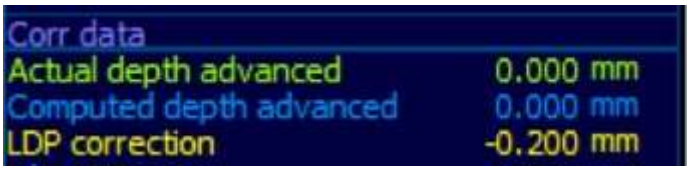

LDP 修正:将添加到原始 LDP 位置的计算修正。

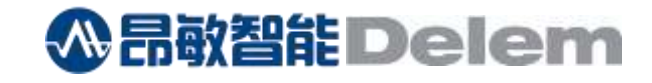

传感器数据和校正数据也可以图形方式显示。

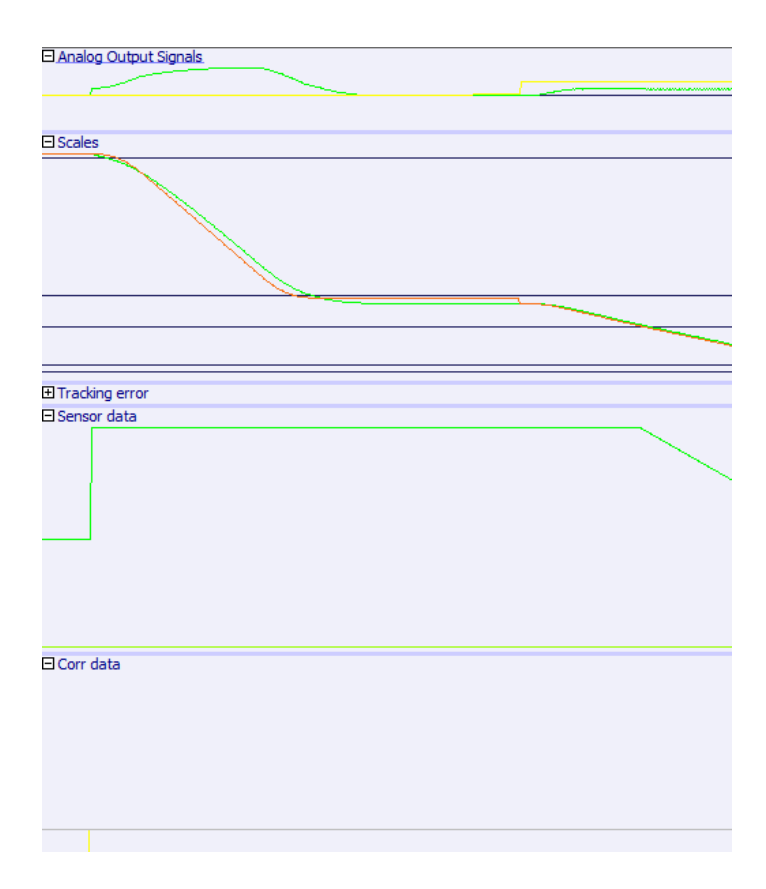